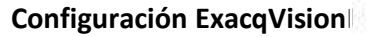

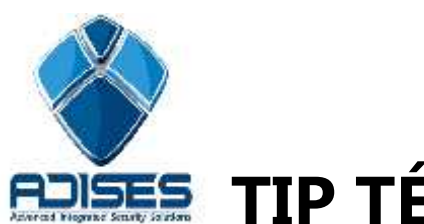

**TIP TÉCNICO: Cambiar contraseña de cámaras en EXACQVISION**

## **Descripción:**

En el siguiente manual se describe como cambiar contraseña de las cámaras en caso de que se modificaran o esta maneja alguna de fábrica

## **Configuración**

Seleccione el servidor donde desea modificar las contraseñas, este desplegara los menús donde encontrara "Añadir cámara IP"

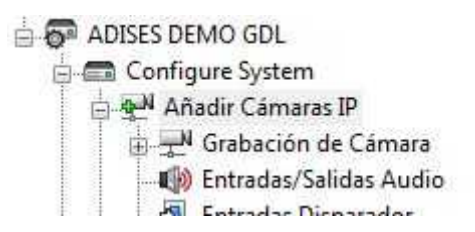

Dentro del menú seleccione la cámara que modificara de contraseña y usuario.

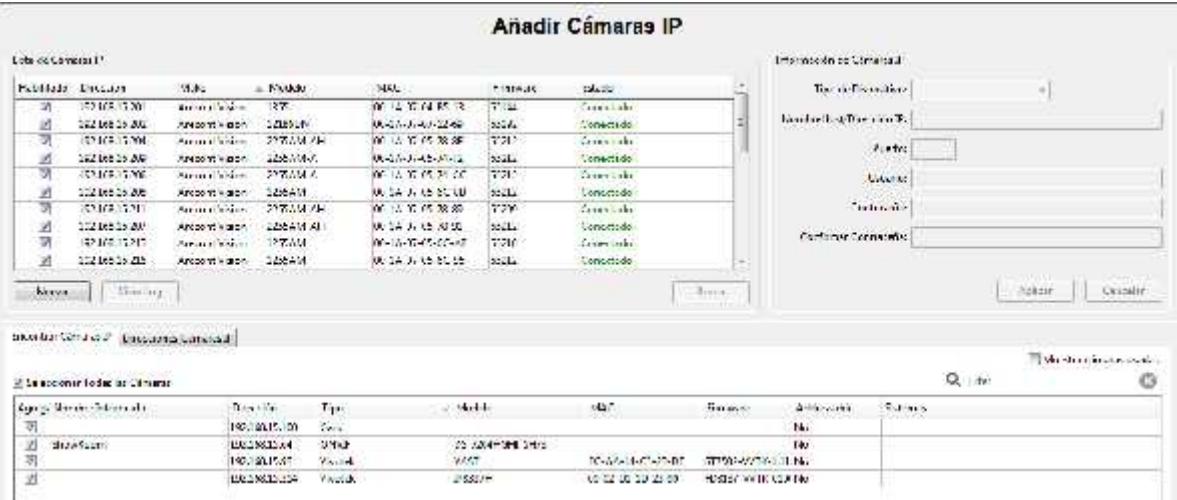

 $\overline{\phantom{a}}$ 

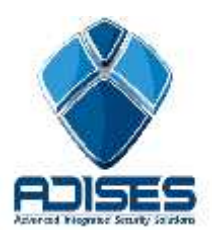

Ya seleccionada modifique el usuario y contraseña de esta, de clic en aplicar y exacq reconectara la cámara.

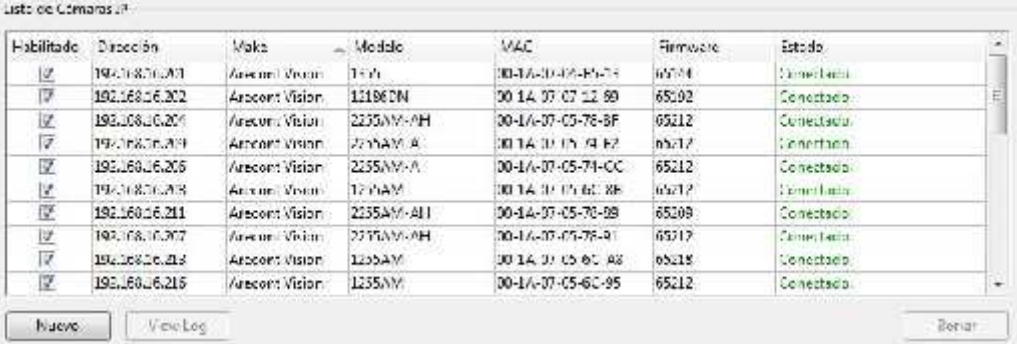

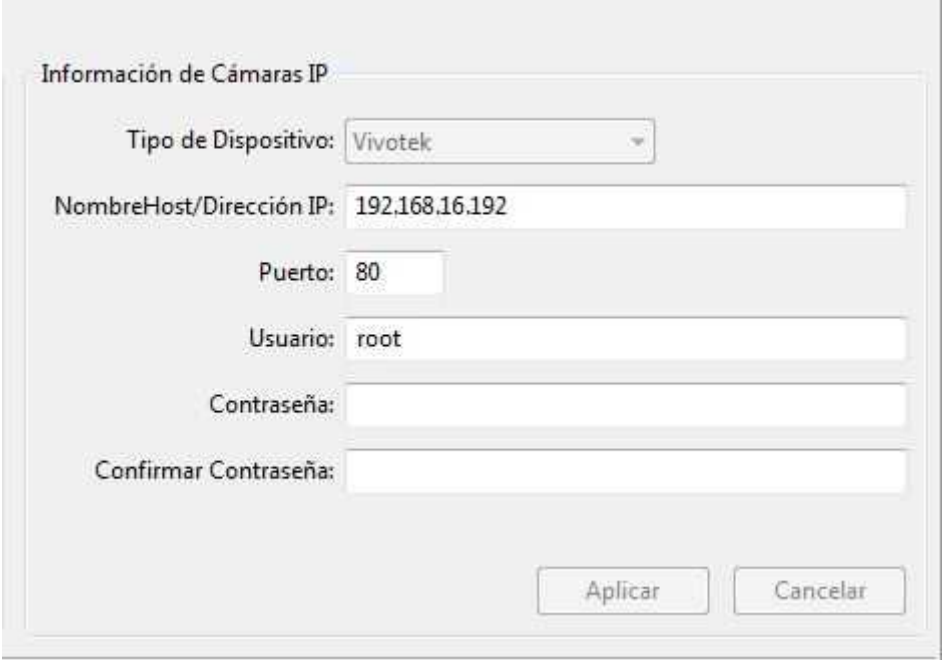

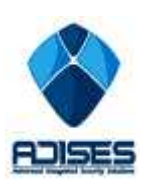